## ขั้นตอนการลาพักการศึกษา

1. ใหนักศึกษาเขาไปที่เว็บไซตของคณะเทคโนโลยีสื่อสารมวลชน http://www.mct.rmutt.ac.th จากนั้นคลิกที่ ระบบทะเบียนนักศึกษา ดังรูป

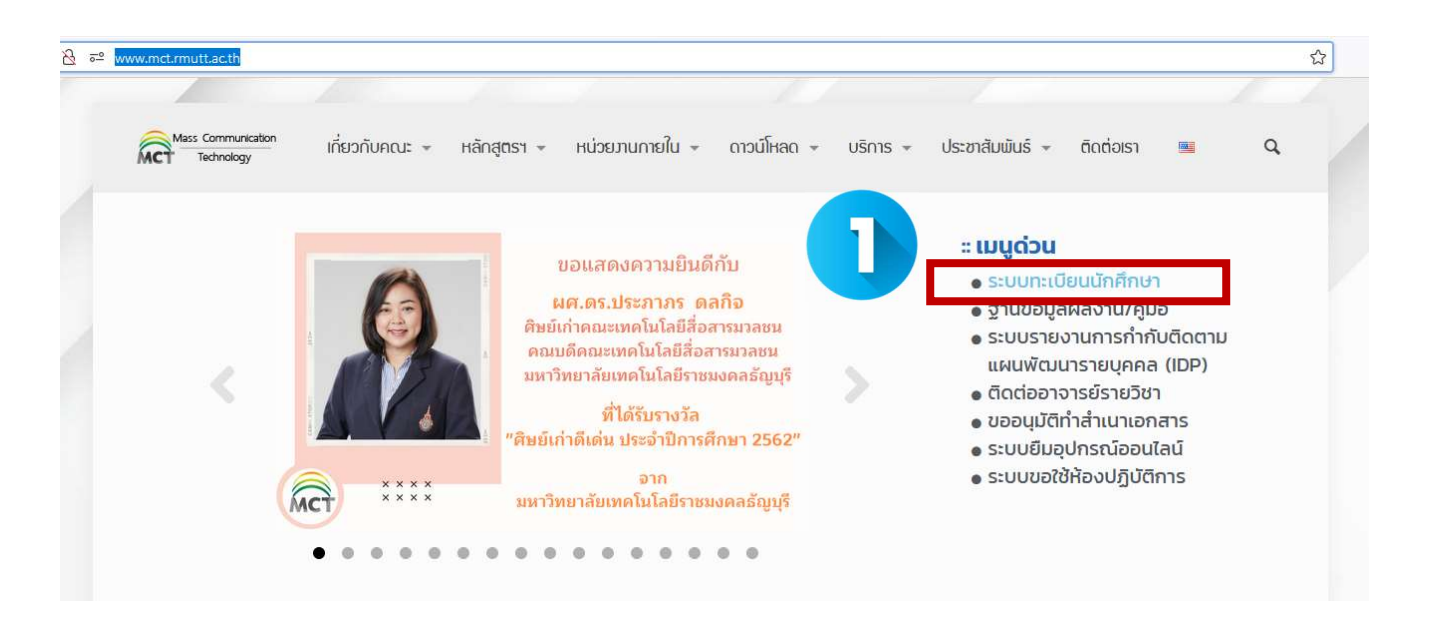

2.จากนั้นจะขึ้นหน้าเว็บของ งานทะเบียนของคณะ ให้นักศึกษาคลิกเลือกที่ ระบบนักศึกษาปัจจุบัน

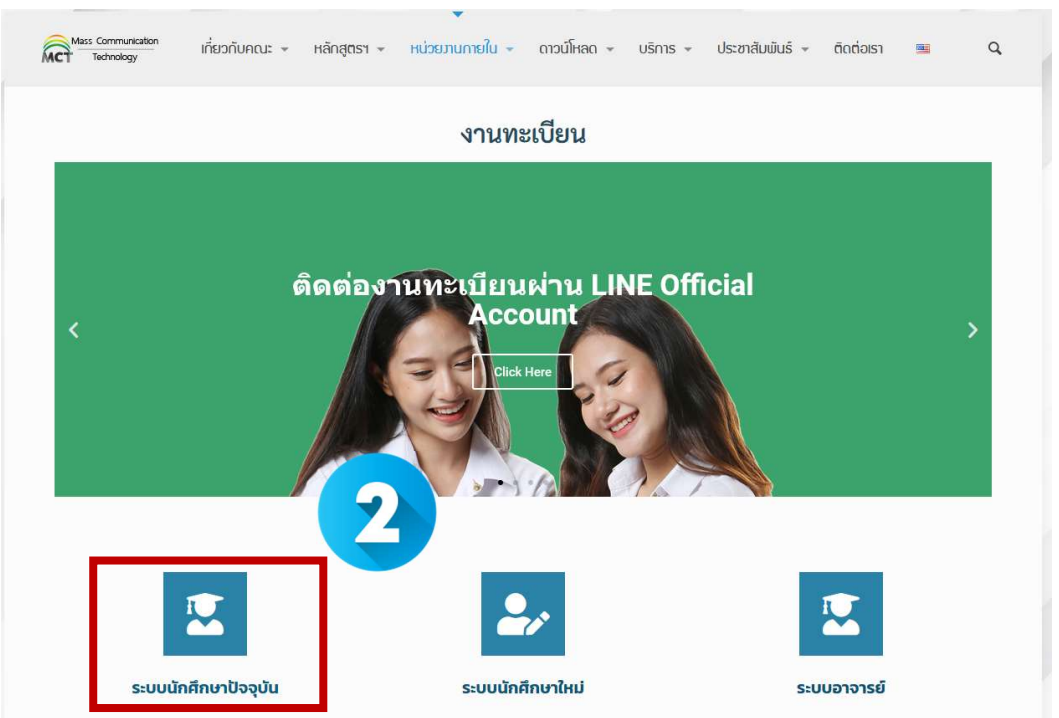

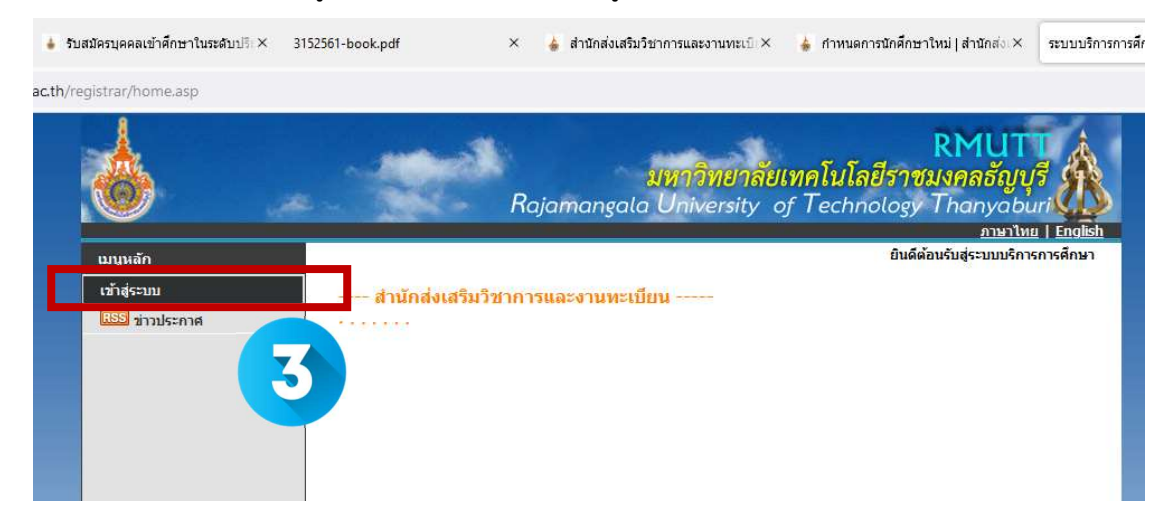

3. เมื่อขึ้นหนาระบบทะเบียนดังรูป ใหนักศึกษาเลือกที่ เขาสูระบบ

4. จากนั้นให้ นักศึกษา กรอกข้อมูล รหัสประจำตัวนักศึกษา และ รหัสผ่าน จากนั้นคลิกที่ เข้าสู่ระบบ

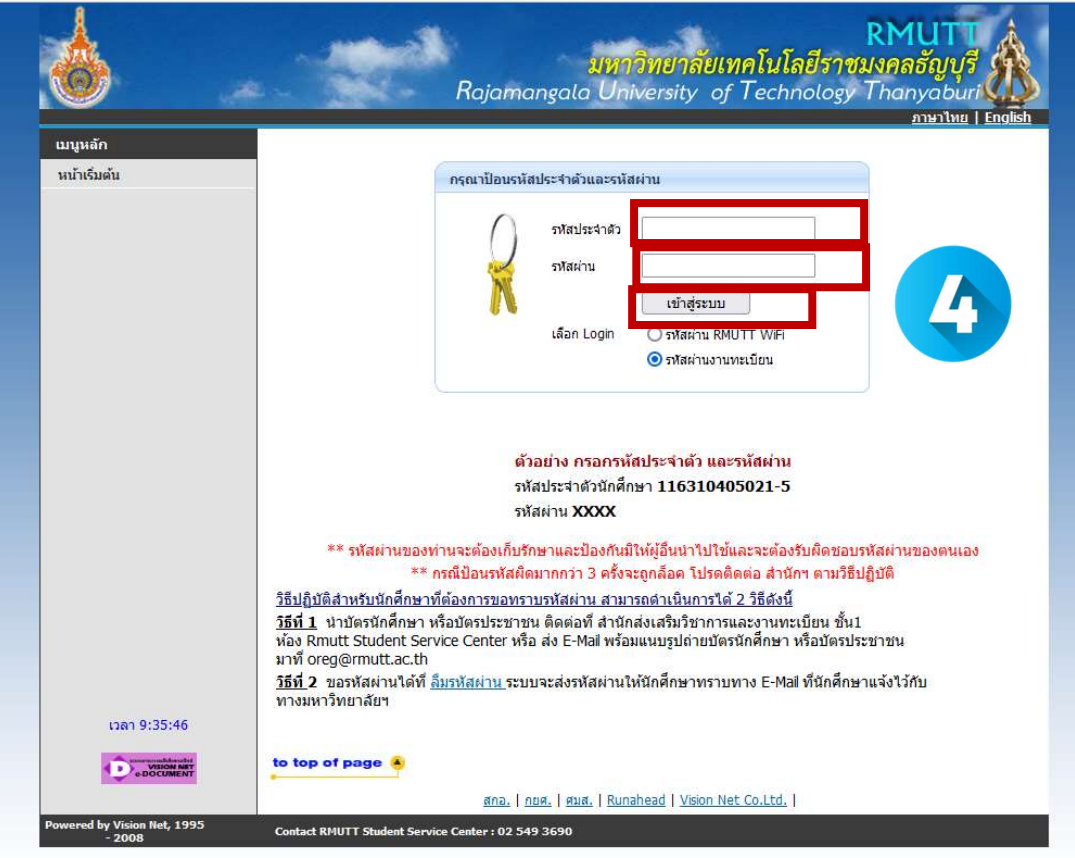

5. ให้นักศึกกรอกข้อมูลส่วนตัว ของตนเอง จากนั้น เลือก "ตรวจสอบและ ยืนยันการบันทึกแล้ว" และคลิกที่ปุ่ม "บันทึกที่อยู่เข้าสู่ ระบบหนาขอเอกสาร

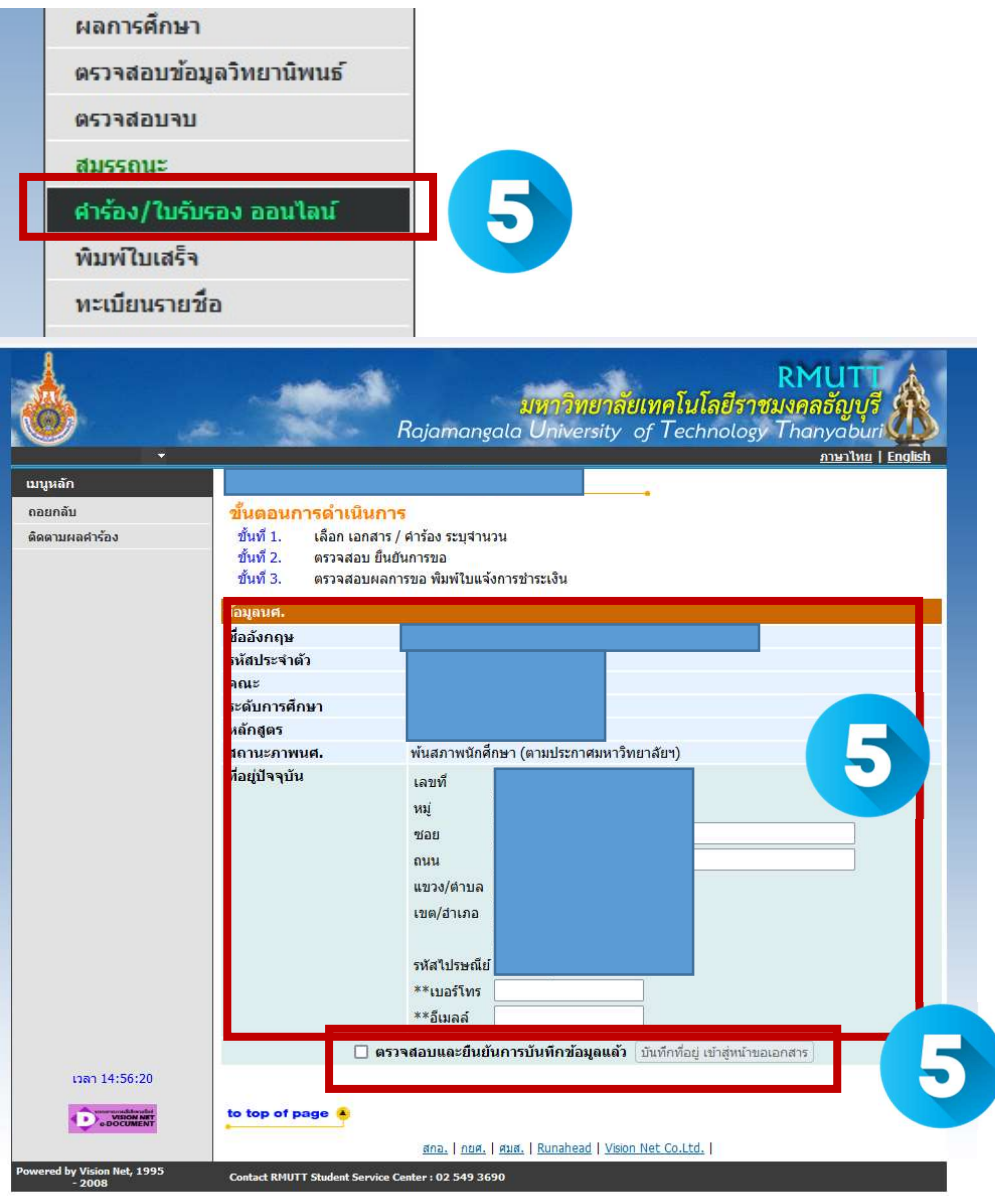

6. คลิกเลือก "คํารองลาพัก/ รักษาสภาพ/คืนสภาพ

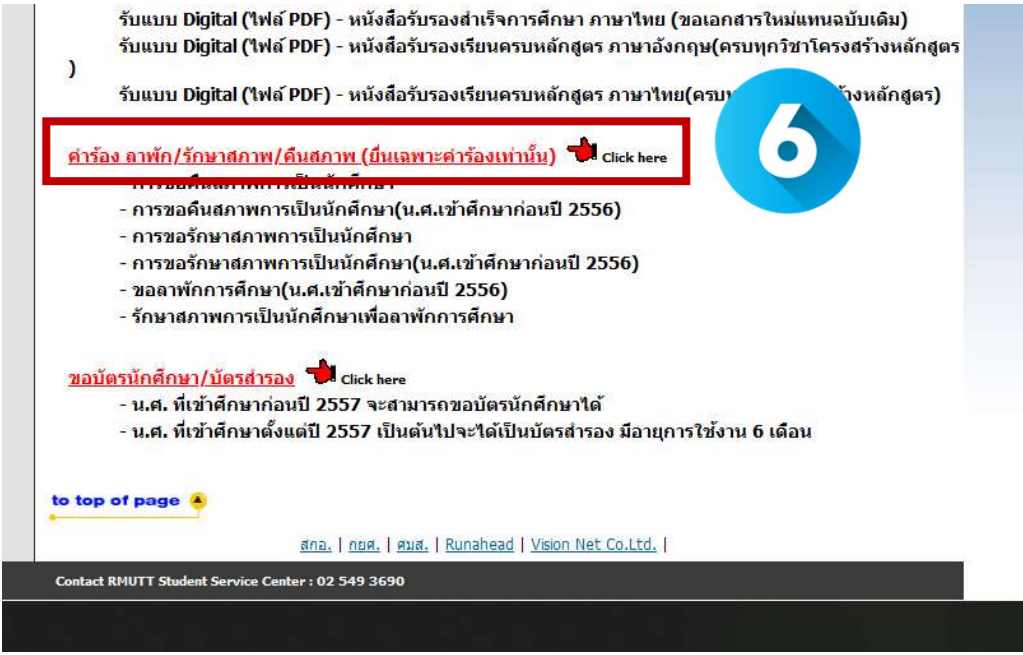

7.คลิกเลือก "รักษาสภาพการเปนนักศึกษาเพื่อลาพักการศึกษา" ใสขอมูล ภาคการศึกษา เชน ภาค 2/2564จากนั้นคลิกปุม "ขั้นตอนต่อไป" ระบบจะคำนวณค่าใช่จ่ายให้ จากนั้นกด "ยืนยัน

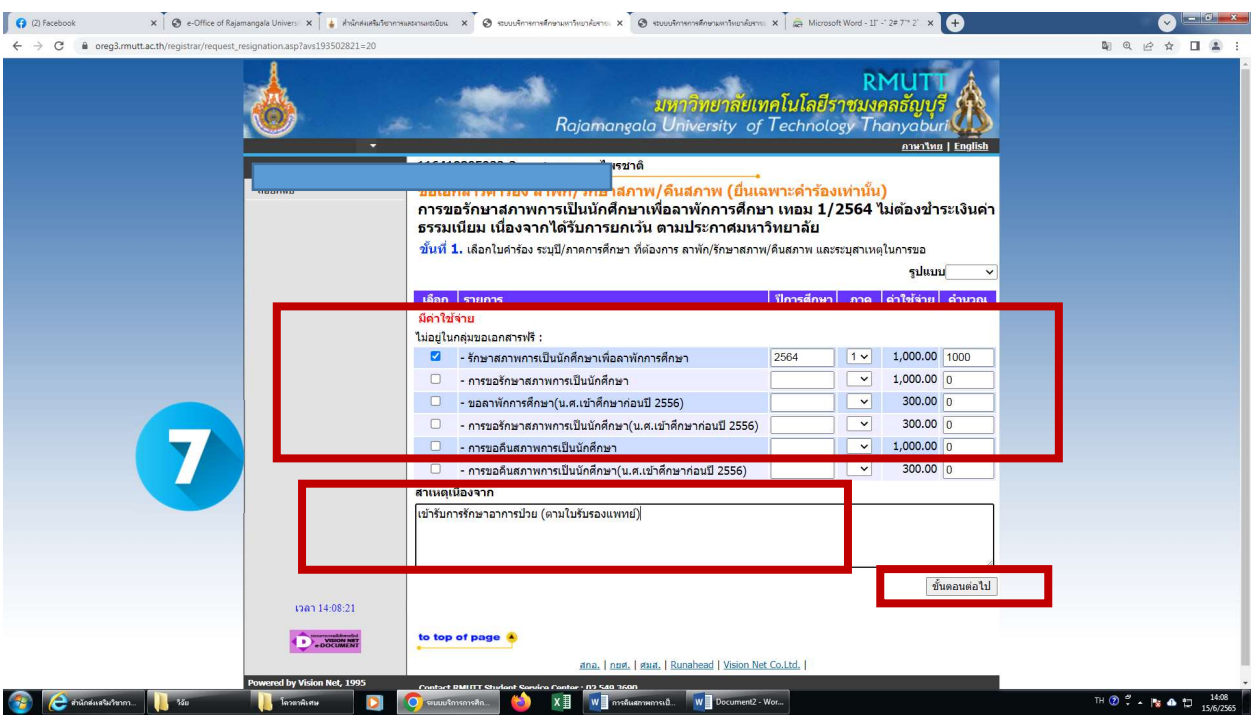

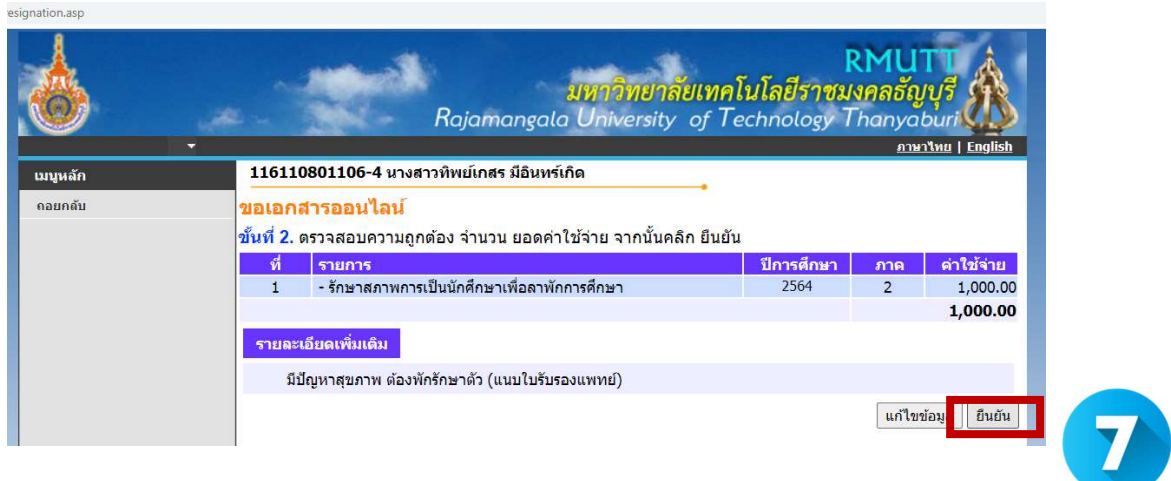

8.ให้นักศึกษาพิมพ์เอกสาร 2 ฉบับ ใบแจ้งยอดชำระ ขอลาพักการศึกษา และใบคำร้องขอลาพักการศึกษา แล้วนำไป ดําเนินการดังนี้

- 1. นำใบคำร้องขอลาพักการศึกษาผ่านความเห็นอาจารย์ ที่ปรึกษา และหัวหน้าภาควิชา
- 2. นำใบแจ้งยอดฯ ไปชำระที่ธนาคารกรุงศรี ถ่ายสำเนา เก็บเป็นหลักฐาน
- 3. รวบรวมเอกสารส่งที่งานทะเบียนคณะ เพื่อให้คณะ ดำเนินการขอคืนสภาพการเป็นนักศึกษาต่อไป

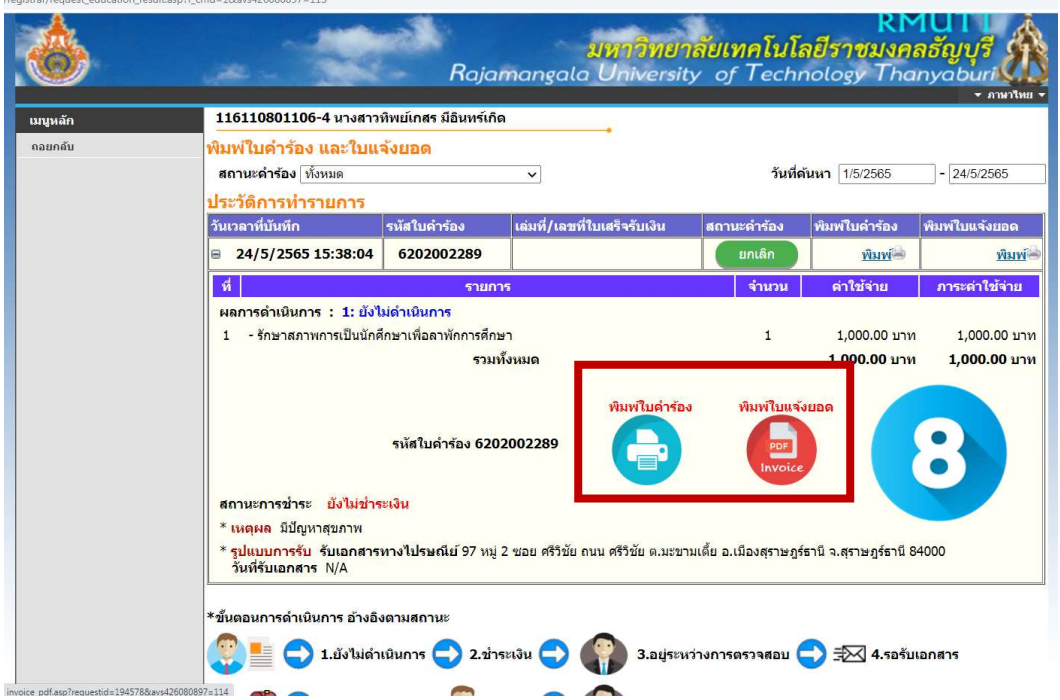

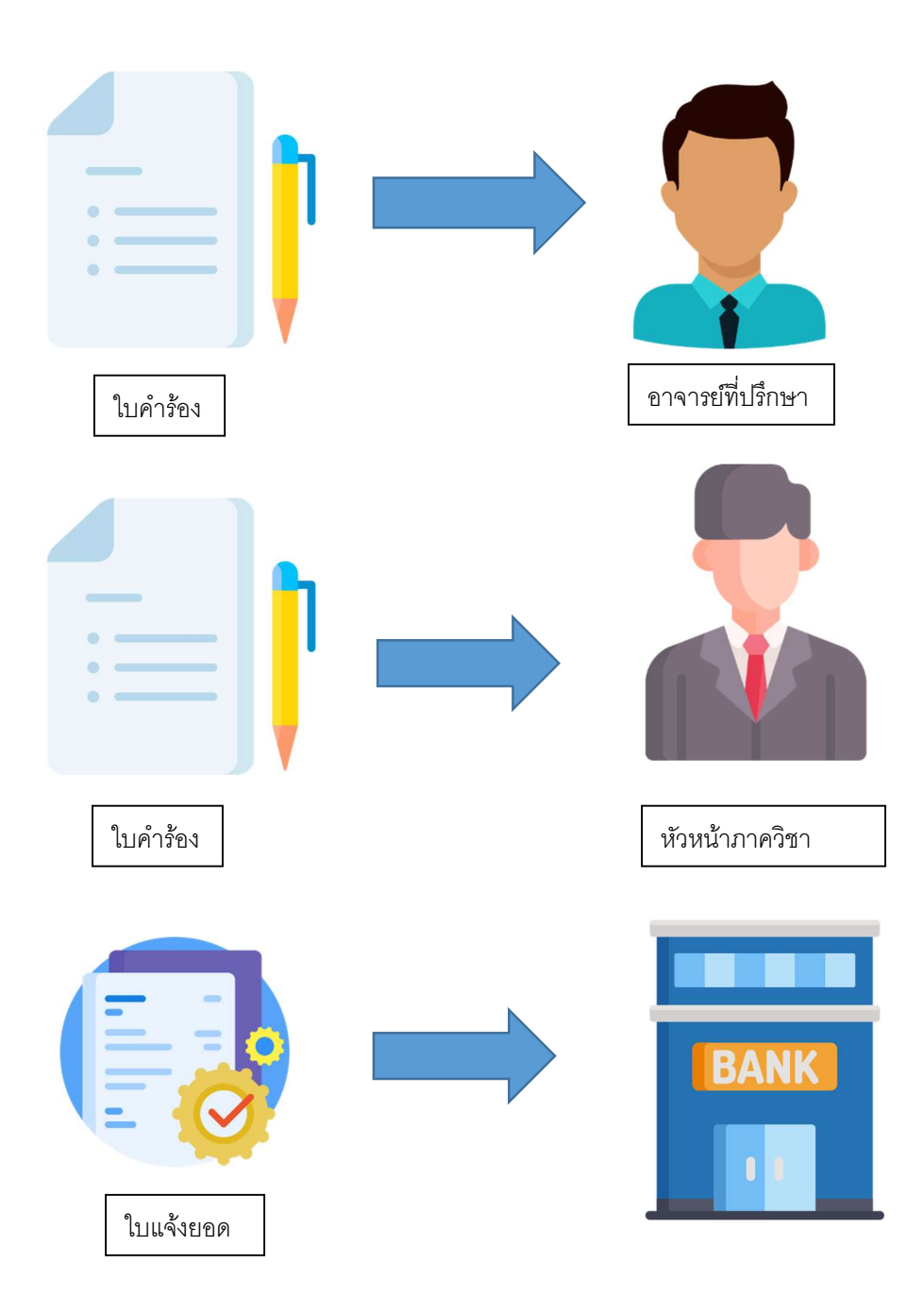

ขั้นตอน ลาพักการศึกษา คณะเทคโนโลยีสื่อสารมวลชน